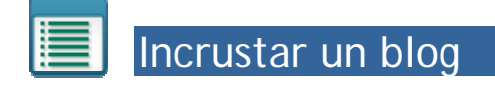

En la página web se puede incrustar un blog, de manera que salgan las últimas actualizaciones del mismo. Se puede incrustar desde una plantilla de secciones o de pestañas.

Como sección:

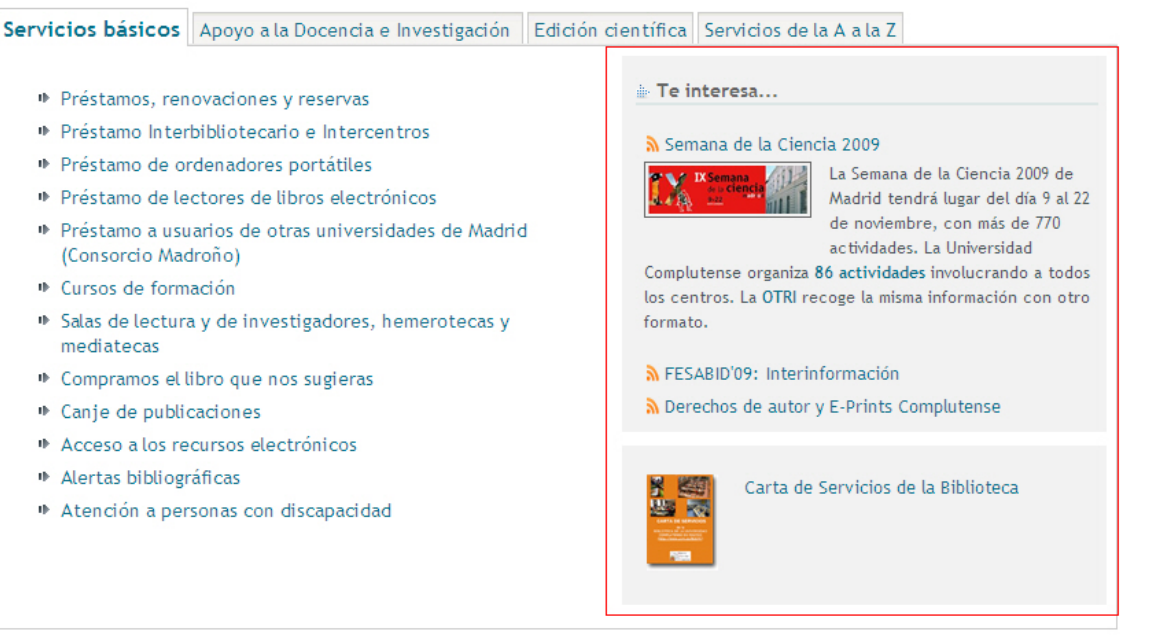

## Como pestaña:

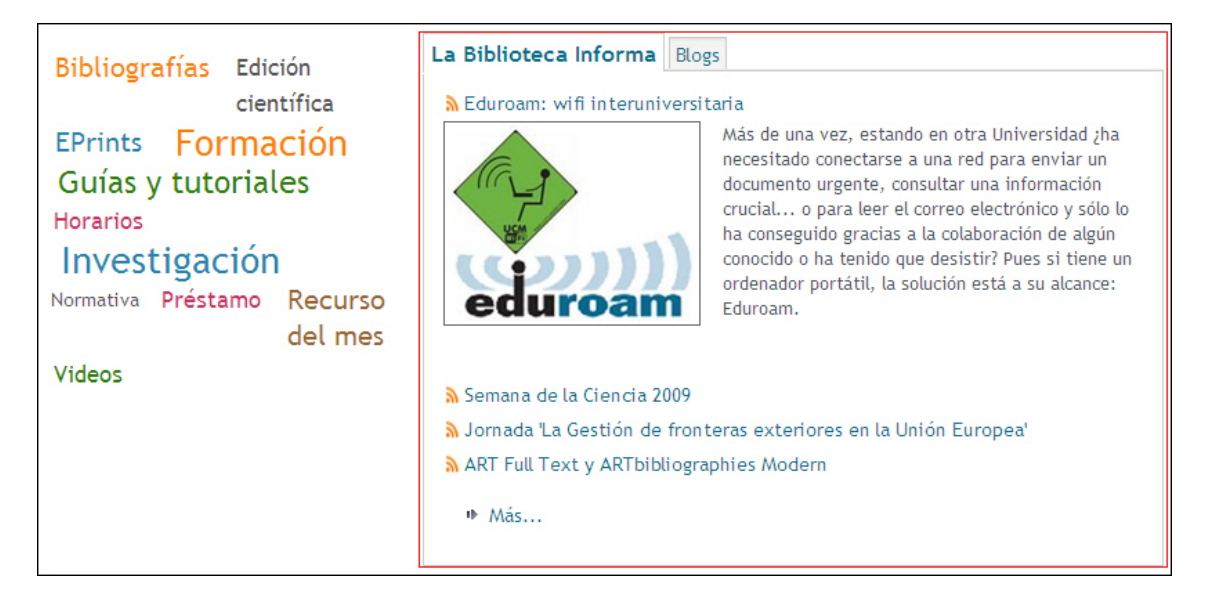

1. Desde el gestor se abre una nueva sección o pestaña, como siempre.

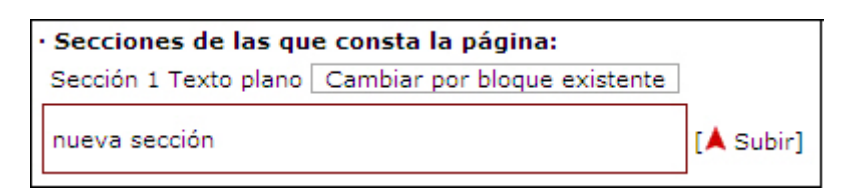

Pinchamos en "cambiar por un bloque existente" y aparece una ventana donde pondremos el blog que queremos incrustar, bien introduciendo el número de página (si lo sabemos) o bien buscando por el título. A continuación pinchamos en "Incorporar"

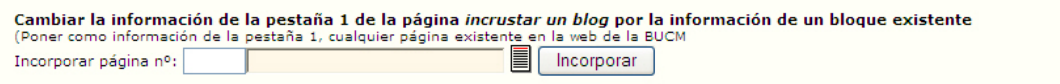

2. En la página aparece la nueva sección o pestaña con el blog incrustado.

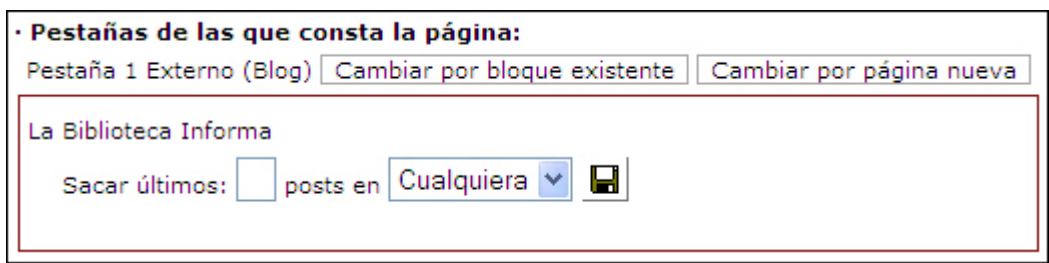

Tenemos varias opciones:

- Elegir el número de posts que queremos que aparezcan: se introduce en la casilla  $\Box$  Sacar últimos:  $\Box$  Serán los últimos actualizados (empezando por el último).
- Elegir si queremos que esos posts sean sobre cualquier materia, sobre una específica o sobre una categoría.
	- o Sobre cualquier materia: por defecto aparece esta opción, sólo hay que pinchar en el icono de guardar
	- o Sobre una materia o categoría: aparece un desplegable para elegir la materia que se quiera, y se pincha en el icono de guardar.

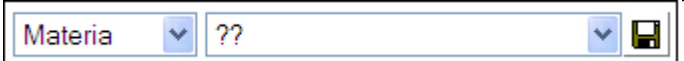

- 3. Al incrustar el blog el título de la sección o pestaña será el título del blog. Sin embargo, en el caso de las secciones se puede poner otro título:
	- a. En la página principal se incorpora una sección con el título que queremos que aparezca.
	- b. Dentro de la misma, incorporamos ya la del propio, blog, de la forma explicada anteriormente.